# Ikusmen Murriztua bizi ezazu

## **Ikusmen murriztua eragiten duten sintoma ezberdinak biziarazteko mugikorrerako aplikazioak jaitsi itzazu.**

### **TBV APPa:**

- **1** TBV APPa deskarga ezazu.
- **2** Instalatu eta martxan jar ezazu.
- **3** Sintoma bat hauta ezazu.
- **4** Sintomaren intentsitatea aldarazteko behealdean dagoen kurtsorea erabil ezazu. **5** Sintoma bakoitza zein gaixotasunekin erlazionatzen den ikusteko klika ezazu.

#### **Deskarga ezazu:**

www.bit.ly/APP-TBV-GooglePlay www.bit.ly/APP-TBV-iTunes

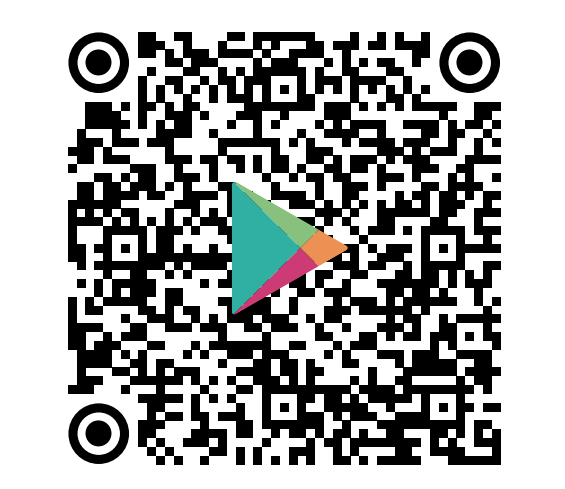

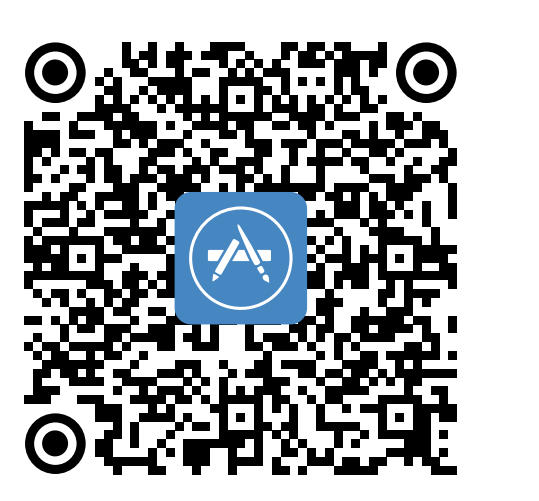

#### **Deskarga ezazu:**

www.bit.ly/APP-TBV-VR-GooglePlay www.bit.ly/APP-TBV-VR-iTunes

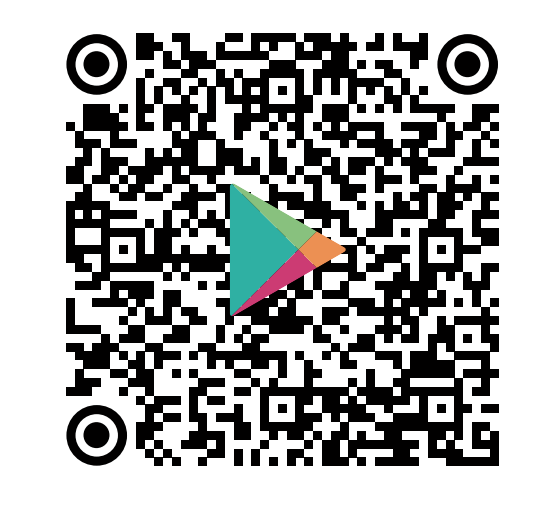

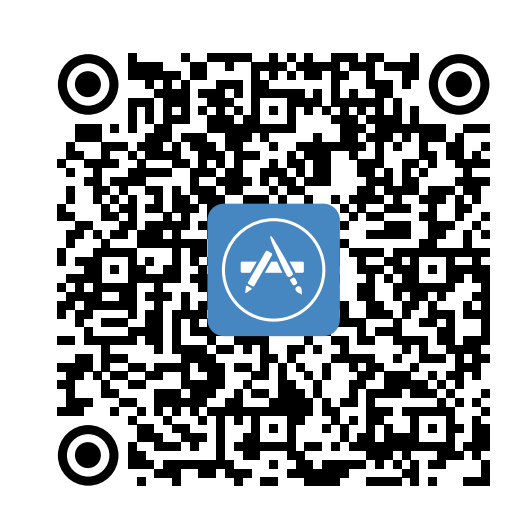

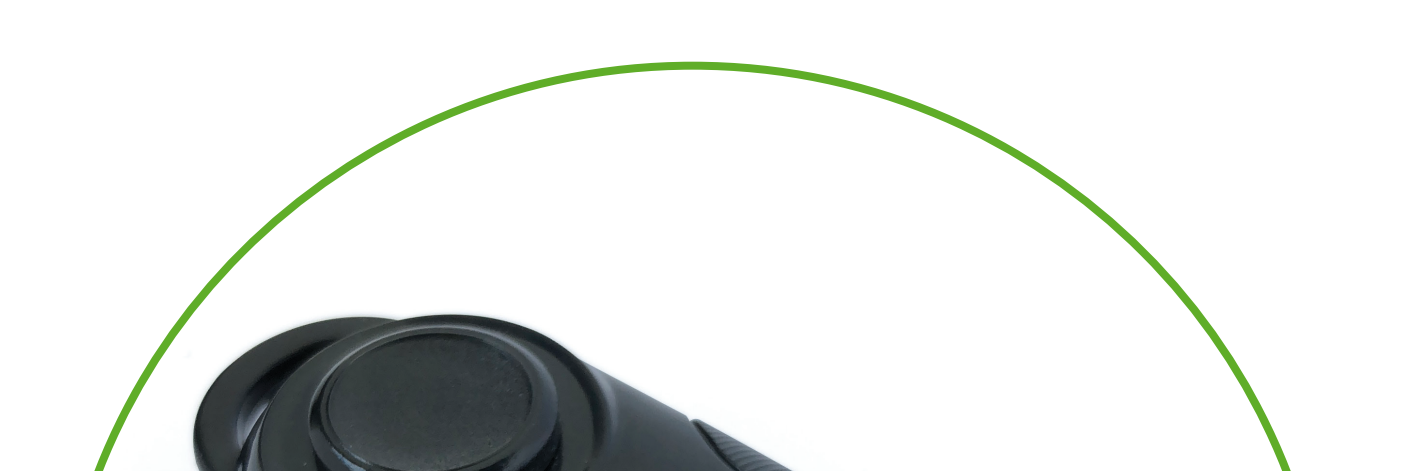

# **TBV VR APPa:**

- **1** TBV **VR** APPa deskarga ezazu.
- **2** Instalatu eta martxan jar ezazu.
- **3** Sintoma bat hauta ezazu.
- **4** Jarri mugikorra kamera sartzeko zuloa duten VR betaurrekoen barruan.
- **5** Betaurrekoak ondo ezar itzazu.
- **6** Sintomaren intentsitatea aldarazteko agintea erabil ezazu.

#### **APPak nola funtzionatzen du:**

www.bit.ly/APP-TBV-ES

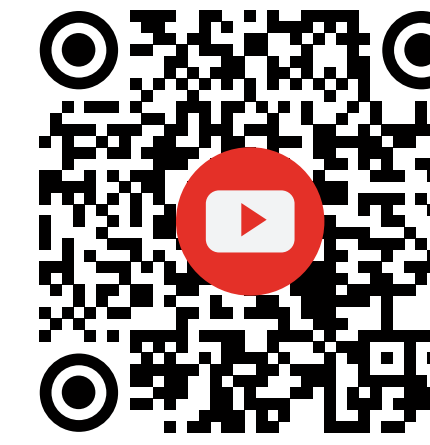

## **VRak nola funtzionatzen du:**

www.bit.ly/APP-VR-TBV-ES

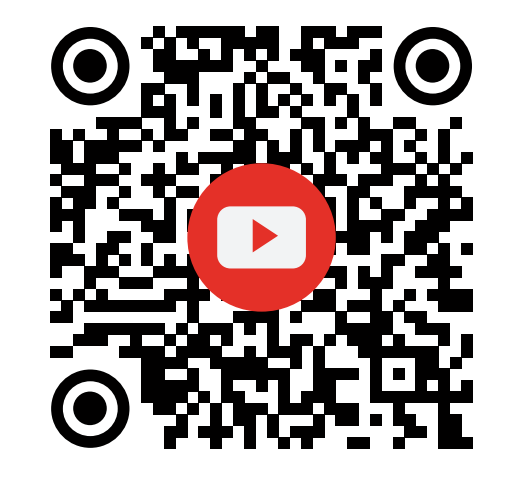

#### **Agintearen sinkronizazioa:**

- 
- 
- 

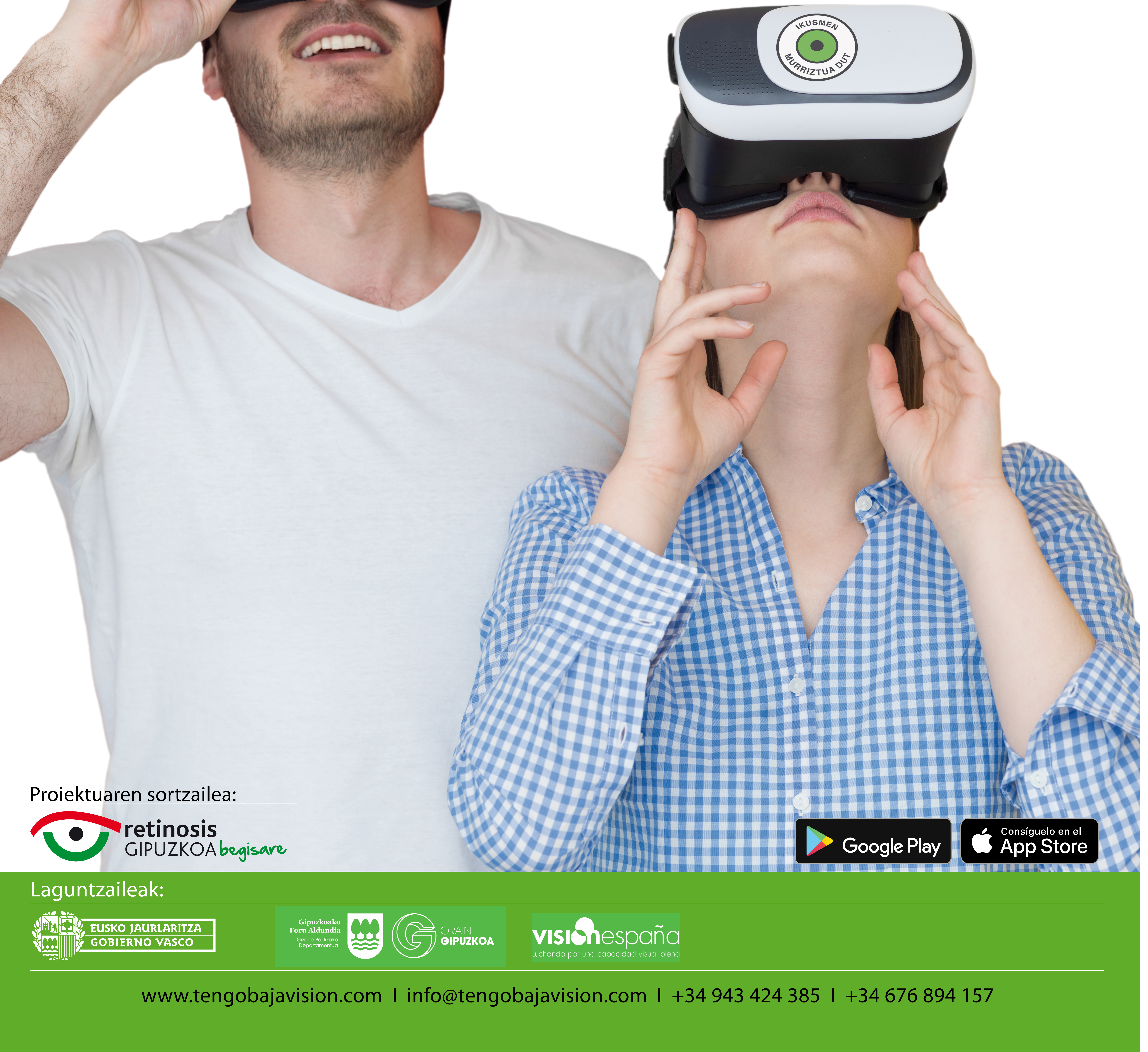

 $\Rightarrow$   $\Rightarrow$ 

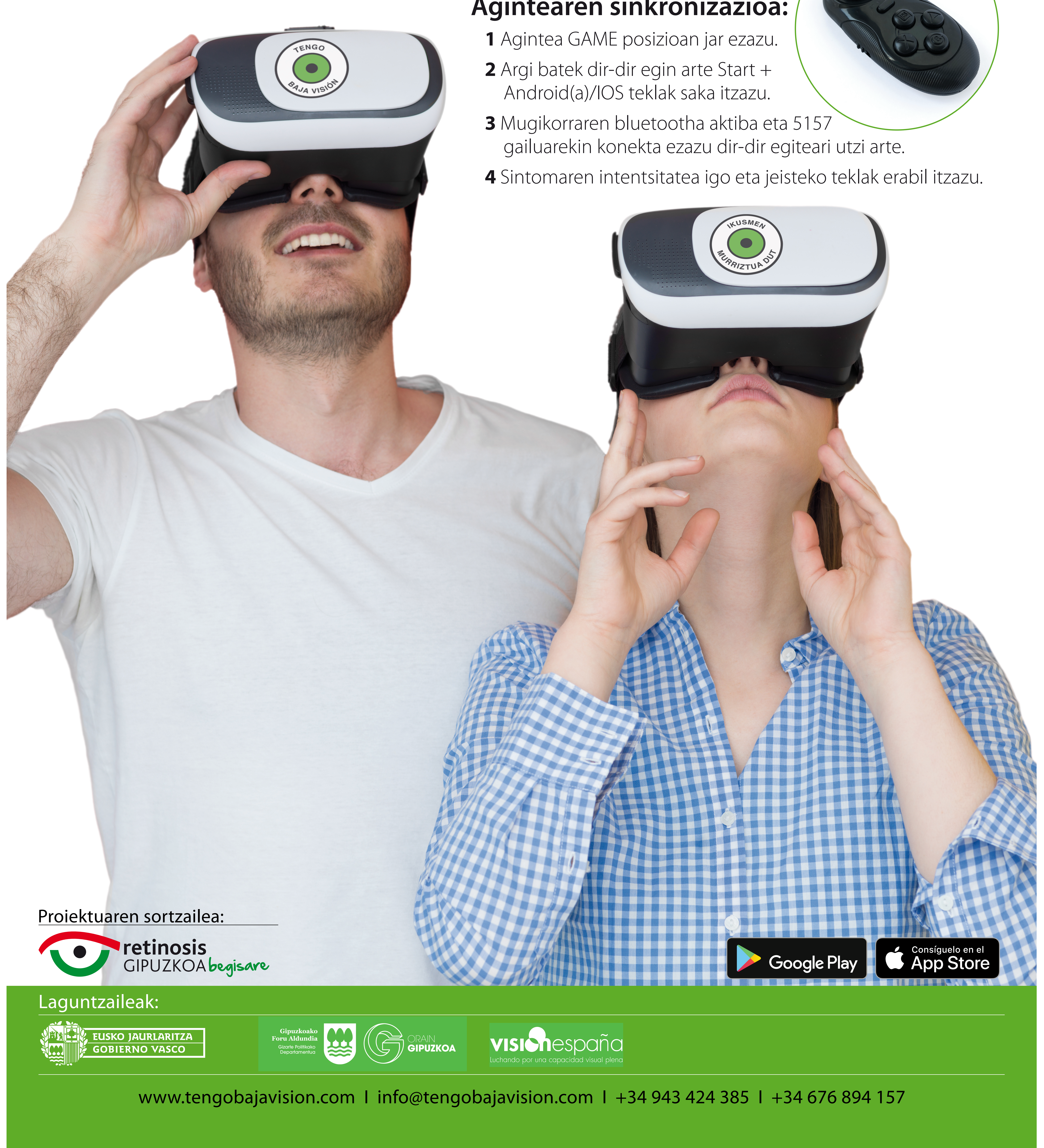